## **AOS Demo**

In this section a demonstration is shown how AOS is used.

This screen displays the Main Menu. Space calculation as well as Trigger maintenance are not available.

```
12:53:58 ***** A D A B A S BASIC SERVICES ***** 2006-03-13
Replicator - Main Menu - - PMAIN02
 Code Basic Services Code Other Services
 ---- ---------------------- ---- --------------------- 
 A Session monitoring 1 Adabas Cache Facility
 C Checkpoint maintenance 2 Delta Save Facility
 F File maintenance * Trigger Maintenance
 M Database maintenance 4 AOS Security
 O Session opercoms 5 Transaction Manager
 R Database report 6 Adabas Statistics
 * Space calculation 7 Vista
 ? Help 8 Fastpath
. Exit Exit 2 SAF Security
          ---- ---------------------- ---- ---------------------
Code \ldots \ldotsDatabase ... 1954 (WIS1954) 
Command ==>
PF1----- PF2------ PF3------ PF4------ PF6----- PF7----- PF8----- PF12-----
Help Exit
```
This screen displays Session monitoring. You can only select "display parameters", "display installed products" and "display queues".

```
12:56:58 ***** A D A B A S BASIC SERVICES ***** 2006-03-13
                        - Session Monitoring - PAC0002
Code Service Code Service
---- -------------------------- ---- ----------------------------
 * Display cluster members * Refresh nucleus statistics
 * Maintain user profiles * Current resource statistics
 D Display parameters * Maintain TCP/IP URL
 I Display installed products U Display resource utilization
 * Modify parameters * Replicator Management
Q Display queues \qquad \qquad \qquad \qquad \qquad Display maintenance levels
 ? Help
  . Exit
     ---- -------------------------- ---- ----------------------------
Code \ldots \ldots \ldots \ldotsDatabase ID .. 1954 (WIS1954)
Command ==>
PF1----- PF2------ PF3------ PF4------ PF6----- PF7----- PF8----- PF12-----
Help Exit Exit Exit Alexander Menu
```
This screen shows Queue Displays. You can only select "Display Hold Queue".

12:59:14 \*\*\*\*\* A D A B A S BASIC SERVICES \*\*\*\*\* 2006-03-13 - Queue Displays - PACQ002 Code Service ---- --------------------------- \* Display User Queue Elements \* Display Command Queue H Display Hold Queue ? Help . Exit ---- --------------------------- Code ............... \_ Max No. Elements ... 100 Last Activity ...... 0 (elapsed time in seconds) Selection Criteria ET-ID (User-ID) .. \_\_\_\_\_\_\_\_\_ User Type ... \_\_\_  $Job$  Name  $\ldots \ldots \ldots$ Terminal ID ...... \_ Database ID ....... <u>\_\_\_\_\_\_\_</u><br>Database ID ........ 1954 (WIS1954) Command ==> PF1----- PF2------ PF3------ PF4------ PF6----- PF7----- PF8----- PF12----- Help Exit Clear UID Menu

This screen shows Resource Utilization. You can only select "System status" and "Thread usage".

13:05:39 \*\*\*\*\* A D A B A S BASIC SERVICES \*\*\*\*\* 2006-03-13 - Resource Utilization - PACU002 Code Service Code Service ---- ------------------------------- ---- ------------------------------- \* Command usage S System status \* File usage  $T$  Thread usage \* High water marks (pools/queues) \* WORK status \* Workpool (LWP) usage \* Cluster usage \* Nucleus File Status \* Display PPT table \* PLOG status ? Help . Exit ---- ------------------------------- ---- ------------------------------- Code ......... File Number .. 0 Database ID .. 1954 (WIS1954) Command ==> PF1----- PF2------ PF3------ PF4------ PF6----- PF7----- PF8----- PF12----- Help Exit Exit Extended Assembly Menu

This screen shows Checkpoint maintenance. You can only select "List checkpoints".

```
13:10:23 ***** A D A B A S BASIC SERVICES ***** 2006-03-13
                     - Checkpoint Maintenance - PCP0002
Code Service
---- -----------------------
 C List checkpoints
 * Delete checkpoints
 ? Help
 . Exit
---- -----------------------
Code \dots \dots \dotsDate(YYYY-MM-DD) . 0000-00-00
Ext. CP-list ..... N
Database ID ...... 1954 (WIS1954)
Command ==>
PF1----- PF2------ PF3------ PF4------ PF6----- PF7----- PF8----- PF12-----
Help Exit External Extended Associates and Menu
```
This screen shows File Maintenance. You can only select "Define/modify FDT".

```
13:16:44 ***** A D A B A S BASIC SERVICES ***** 2006-03-13
                     - File Maintenance - PFL0002
Code Service
---- ------------------------------
 C Define/modify FDT
  * Release descriptor
  * Delete existing file
 * Define new file<br>* Modify file para
  * Modify file parameters
     Reorder file online
  * Refresh file to empty status
  * Allocate/deallocate file space
  * Maintain expanded files
 ? Help
 . Exit
---- ------------------------------
Code \ldots \ldots \ldots \ldotsFile No \dots\ . 0 Descriptor Name \dots \_Database ID .. 1954 (WIS1954)
Command ==>
PF1----- PF2------ PF3------ PF4------ PF6----- PF7----- PF8----- PF12-----
Help Exit External Extended Associates and Menu
```
This screen shows FDT/SDT Definition / Modification. You can only select "Define new FDT".

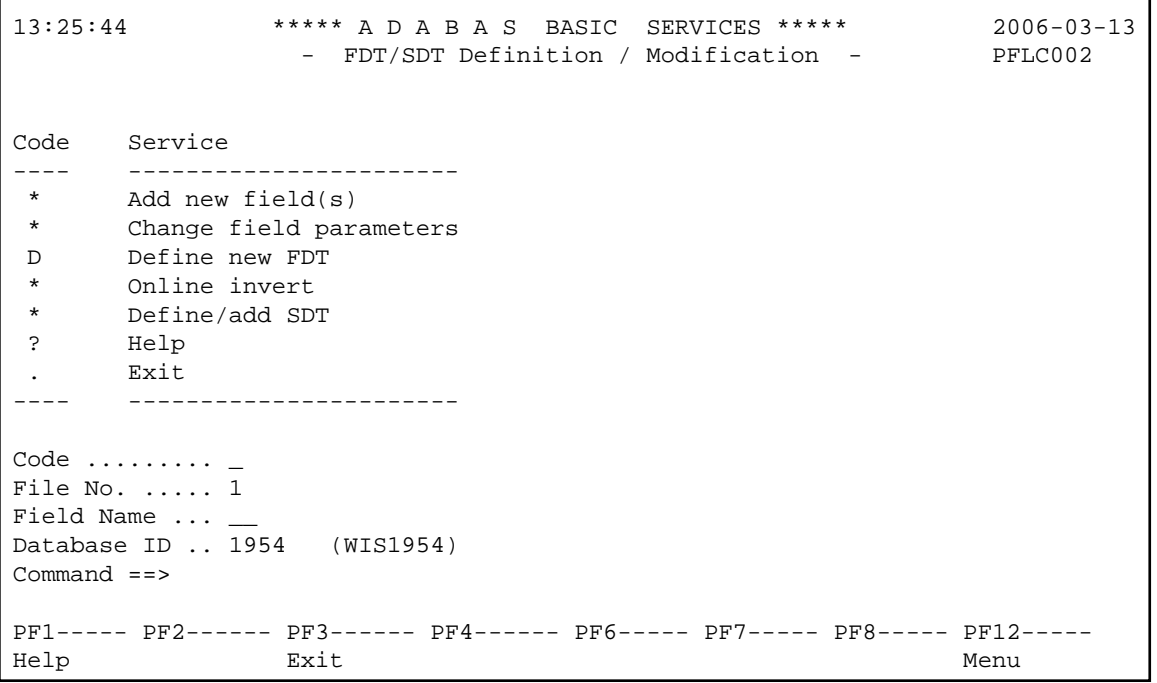

This screen shows Database Maintenance, and only shows a list of items available when there is a licensed product installed, no items available in Demo mode.

13:36:07 \*\*\*\*\* A D A B A S BASIC SERVICES \*\*\*\*\* 2006-03-13 - Database Maintenance - PDM0002 Code Service ---- ---------------------------- \* Add new dataset to ASSO/DATA \* Increase/decrease ASSO/DATA \* List/reset DIB block entries \* Recover unused space<br>\* Incouple two ADARAS Uncouple two ADABAS files ? Help . Exit ---- ---------------------------- Code .......... \_ File No. ...... 1 Coupled File .. 0 Database ID ... 1954 (WIS1954) Command ==> PF1----- PF2------ PF3------ PF4------ PF6----- PF7----- PF8----- PF12----- Help Exit External Extended Associates and Menu

This screen shows Session Opercoms. You can only select "Extended Error Recovery".

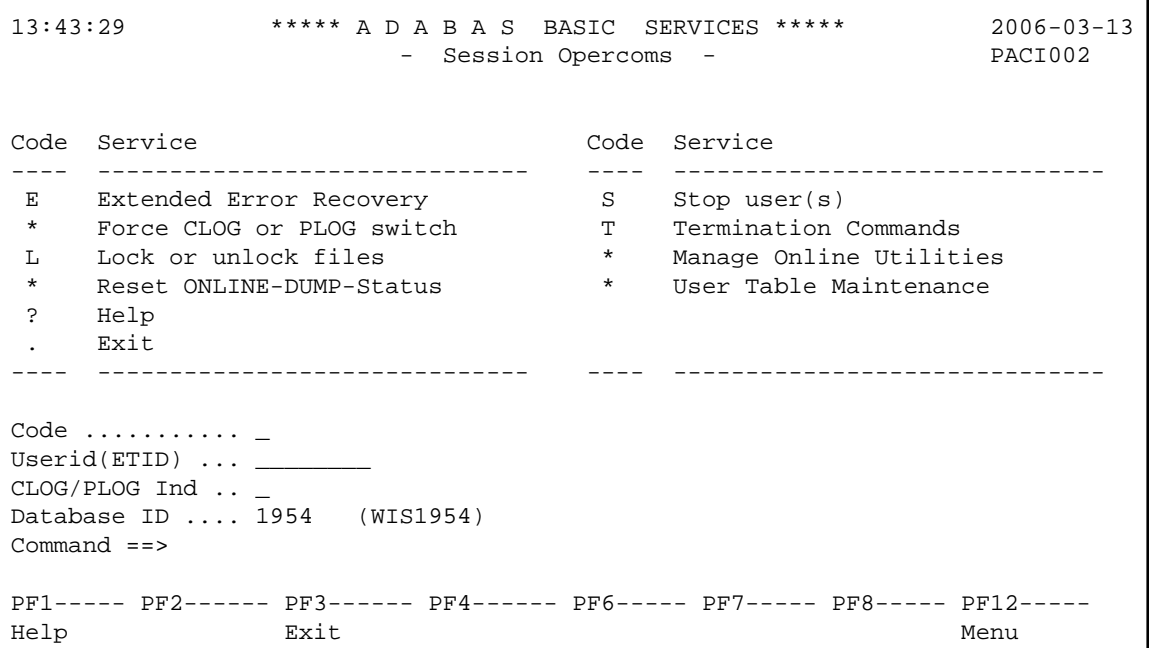

This screen shows Extended Error Recovery. You can only select "Add/Delete PIN modules" and "Display/modify PIN routines".

13:50:56 \*\*\*\*\* A D A B A S BASIC SERVICES \*\*\*\*\* 2006-03-13 - Extended Error Recovery - PACIE02 Code Service ---- ---------------------------------- \* Display message buffer \* Display/modify environment Display/modify Exit routines M Add/Delete PIN modules P Display/modify PIN routines \* Refresh threshold and alert exits \* SNAP a nucleus dump ? Help . Exit ---- ---------------------------------- Code ........... \_<br>Start Address .. \_\_\_\_\_\_\_\_\_ End Address ... \_\_\_\_ Database ID .... 1954 (WIS1954) Command ==> PF1----- PF2------ PF3------ PF4------ PF6----- PF7----- PF8----- PF12----- Help Exit External Extended Associates and Menu

This screen shows Lock / Unlock Files. You can only select "Display locked files".

```
13:50:56 ***** A D A B A S BASIC SERVICES ***** 2006-03-13
                      - Lock / Unlock Files - PACIL02
Code Service
---- ----------------------------------
 D Display locked files
 * Lock file for all users
 * Advance lock file
 * Lock file except for UTI/EXF users
 * Unlock file from general lock
 * Release an advance lock
     Unlock file from UTI/EXF lock
 ? Help
 . Exit
---- -----------------------------------
Code \ldots \ldots \ldots \ldotsFile Number .. 1
UTI/EXF Ind .. U
Database ID .. 1954 (WIS1954)
Command ==>
PF1----- PF2------ PF3------ PF4------ PF6----- PF7----- PF8----- PF12-----
Help Exit External Extended Associates and Menu
```
This screen shows Stop Users. Nothing selectable, just shows what is available with a licensed product.

13:58:03 \*\*\*\*\* A D A B A S BASIC SERVICES \*\*\*\*\* 2006-03-13 - Stop Users - PACIS02 Code Service ---- ----------------------- \* Stop users using file \* Stop inactive users \* Stop users by jobname \* Stop a selected user ? Help . Exit ---- ----------------------- Code ............. \_ File Number  $\dots 1$ Last Activity .... \_\_\_\_\_\_\_\_\_\_ (elapsed time in seconds) Job Name  $\dots\dots$ Purge UQE(s) ..... N Selected Userid .. Database ID ...... 1954 (WIS1954) Command ==> PF1----- PF2------ PF3------ PF4------ PF6----- PF7----- PF8----- PF12----- Help Exit Menu

This screen shows Session Termination. Only Normal session termination available.

```
14:06:27 ***** A D A B A S BASIC SERVICES ***** 2006-03-13
                       - Session Termination - PACT002
Code Service
---- -----------------------------------
 A Normal session termination (ADAEND)
 * Cancel session immediately (CANCEL)
  * Stop session (HALT)
 ? Help
 . Exit
---- -----------------------------------
Code \ldots \ldotsDatabase ID .. 1954 (WIS1954)
Current nr. of users in User Queue ... 1
Nr. of users with open transactions .. 0
```
This screen shows Database Report. You can only select "Display files" {only will show "system" files, i.e., Checkpoint }, and "General database layout".

```
14:06:27 ***** A D A B A S BASIC SERVICES ***** 2006-03-13
                     - Database Report - PDR0002
Code Service
---- -------------------------------------
 * List files with crit. no. of extents
 * Display field description table (FDT)
 F Display file(s)
 G General database layout
 * List VOLSER distribution of database
 * Display ASSO/DATA block (RABN)
     Display unused storage
 ? Help
 . Exit
---- -------------------------------------
Code .........
File No ...... 1 Password ..
Database ID .. 1954 (WIS1954)
VOLSER ....... ______
Command ==>
PF1----- PF2------ PF3------ PF4------ PF6----- PF7----- PF8----- PF12-----
Help Exit Menu
```
## **Note:**

Option F will display system files only.